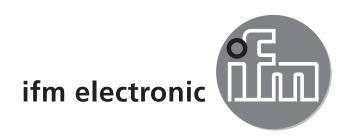

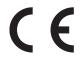

Operating instructions IO-Link interface

E30390

UK

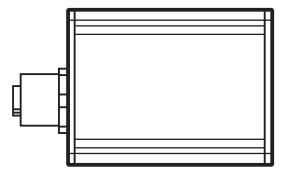

## 1 Items supplied

- IO-Link interface
- USB cable
- plug-in power supply
- M12 connection cable
- operating instructions

# 2 System requirements

- PC with Microsoft Windows® XP SP3 / Microsoft Windows® 7
- one free USB 2.0 port
- current software (→ 2.1)

#### 2.1 Software

The following software is suitable for use with this interface:

### 2.1.1 ifm Container

The software is available for download at www.ifm.com/gb/io-link or under the order no. E30110. The software ifm Container is part of the ifm software package. It includes:

- FDT framework software ifm Container
- USB master V2.0 DTM
- DTM for interface E30390
- IODD interpreter DTM
- driver for interface
- ifm IO-Link DTM
- ifm EPS DTM (E30390 does not support EPS).

#### 2.1.2 LINERECORDER SENSOR

The software is available under the order no. ZGS210 and includes the following components:

- framework software LINERECORDER SENSOR
- current set of IODDs
- driver for interface

### 3 Functions and features

The interface connects sensors with IO-Link capability to a PC and provides the following options via the IO-Link interface:

- reading of the current parameter setting.
- parameter setting of the sensor.
- reading of the current measured values and further process values.

The interface is not suitable for permanent installation as an automation device.

### 4 Installation

You must have administrator rights for installation.

- Connect the interface to the PC via a USB port.
- ► Install the framework software:
  - insert the CD-ROM 'ifm Container' into the PC drive or open and execute the installer file 'ifm Software.exe' downloaded from the website,

or

- connect the USB memory stick LINERECORDER SENSOR to the PC.
- > The Microsoft Windows® hardware wizard is started.
- ► Follow the instructions of the program. Select the following options:
  - find locally available drivers.
  - select driver from inserted CD-ROM or USB memory stick.

### 5 Electrical connection

### 5.1 Connecting the sensor to a PC via the interface

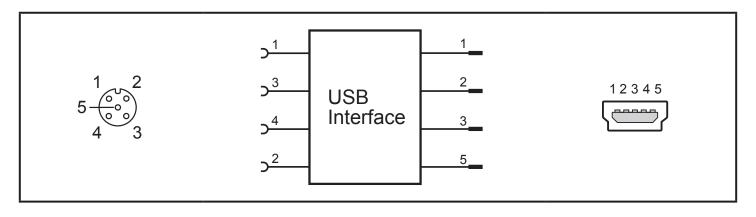

▶ Connect the sensor to the interface using the M12 connection cable.

| Socket 1 | + 24 V             |  |  |
|----------|--------------------|--|--|
| Socket 2 | CH2 (DI/DO)        |  |  |
| Socket 3 | GND                |  |  |
| Socket 4 | IO-Link: CH1 (C/Q) |  |  |
| Socket 5 | not used           |  |  |

► Connect the interface to a PC using the USB cable.

# 5.2 Power supply via an additional plug-in power supply

If a sensor needs a higher current than 80 mA either for a short time (e.g. at power-on) or permanently, the power supplied via the USB port will not be sufficient.

► Connect the supplied plug-in power supply to the interface.

### 6 Set-up

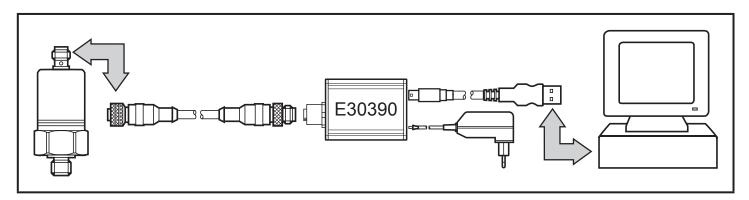

▶ Connect the interface to the sensor and to a USB 2.0 port of the PC ( $\rightarrow$  5).

- > After a short initialisation period, the interface supplies the sensor with operating voltage.
- > If the sensor is addressed via the software ifm Container or the LINERECORDER SENSOR (→ 2.1), the interface determines the correct communication mode and starts the exchange of data.

If the sensor does not have a suitable communication protocol, no data is exchanged.

# 7 Operation

| LED         | Colour | State            | Meaning                                                                                |
|-------------|--------|------------------|----------------------------------------------------------------------------------------|
| PWR         | yellow | lighting         | voltage supply via USB port                                                            |
|             |        | flashing         | undervoltage or overload with voltage supply coming via USB port                       |
| CH1 (C/Q)   | green  | IO-Link mode:    |                                                                                        |
|             |        | flashing slowly  | no IO-Link connection                                                                  |
|             |        | flashing quickly | 'preoperate' state                                                                     |
|             |        | lighting         | IO-Link connection is exchanging data ('operate' state)                                |
|             | yellow | lighting         | switching state of the digital output                                                  |
| CH2 (DI/D0) | yellow | lighting         | switching state of the digital output                                                  |
| error       | red    | lighting         | error<br>(short circuit, data transmission error,<br>overload at DIO 1 (C/Q) or DIO 2) |

# 8 Technical data and scale drawing

Technical data and scale drawing at www.ifm.com  $\rightarrow$  Data sheet search  $\rightarrow$  Enter the article number.

More information at www.ifm.com